#### **Product Overview**

The Modbus-TCP interface can be either top- or bottom-mounted. Both of these options are illustrated below.

# **Top-mounted Interface**

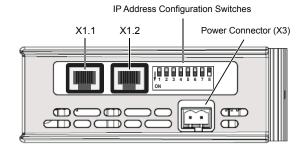

#### **Bottom-mounted Interface**

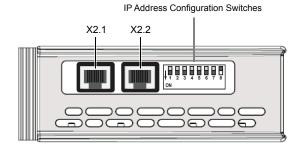

### **Modbus-TCP Connector**

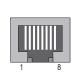

| Pin        | Signal            |
|------------|-------------------|
| 1          | TD+               |
| 2          | TD-               |
| 3          | RD+               |
| 4, 5, 7, 8 | Termination to PE |
| 6          | RD-               |

#### **LED Indicators**

| LED                                               | Indication                     | Meaning           |  |  |  |
|---------------------------------------------------|--------------------------------|-------------------|--|--|--|
| GW Status                                         | See Gateway Installation Sheet |                   |  |  |  |
| LINK 1                                            | Red (flashing)                 | 10 Mbit/s         |  |  |  |
| (X1.1 if top-mounted)<br>(X2.1 if bottom-mounted) | Green (flashing)               | 100 Mbit/s        |  |  |  |
| (Az. 1 ii bottoin-inounteu)                       | Off                            | Link not detected |  |  |  |
| MS                                                | (not used)                     |                   |  |  |  |
| NS                                                | (not used)                     |                   |  |  |  |
| LINK 2                                            | Red (flashing)                 | 10 Mbit/s         |  |  |  |
| (X1.2 if top-mounted)<br>(X2.2 if bottom-mounted) | Green (flashing)               | 100 Mbit/s        |  |  |  |
| (AZ.Z II DOMOITI-MOUNTEU)                         | Off                            | Link not detected |  |  |  |

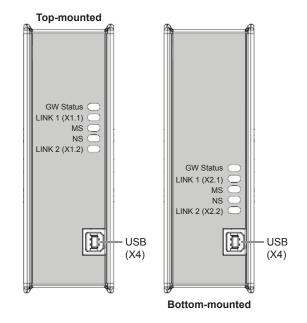

## **IP Address Configuration Switches**

Sets the binary value of the last byte of the IP address within subnet 192.168.0.1–254 (netmask 255.255.255.0). To use a different subnet, set all switches to OFF and configure via the Anybus IPconfig tool.

|     |     | Switch position |     |     |     | IP address |     |                 |
|-----|-----|-----------------|-----|-----|-----|------------|-----|-----------------|
| 1   | 2   | 3               | 4   | 5   | 6   | 7          | 8   | (example)       |
| OFF | OFF | OFF             | OFF | OFF | OFF | OFF        | OFF | Set by software |
| OFF | OFF | OFF             | OFF | OFF | OFF | OFF        | ON  | 192.168.0.1     |
| OFF | OFF | OFF             | OFF | OFF | ON  | OFF        | OFF | 192.168.0.2     |
| ON  | ON  | ON              | ON  | ON  | ON  | ON         | OFF | 192.168.0.254   |
| ON  | ON  | ON              | ON  | ON  | ON  | ON         | ON  | (Not valid)     |

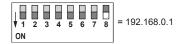

#### **Accessories Checklist**

The following items are required for installation:

- Modbus-TCP configuration tool (optional, not included)
- USB cable (included)
- LAN cable (not included)

## **Installation and Startup Summary**

(Depending on your setup, some steps may not be required.)

- 1. Connect the gateway to the network
- Set a valid IP address for the interface (contact your network administrator for information)
- 3. Connect a PC to the gateway via USB
- 4. Power up and configure the gateway

# **Technical Support**

Technical support, documentation and software downloads are available at <a href="https://www.anybus.com">www.anybus.com</a>.

SP1876, rev. 1.00, Mar 2015 www.anybus.com